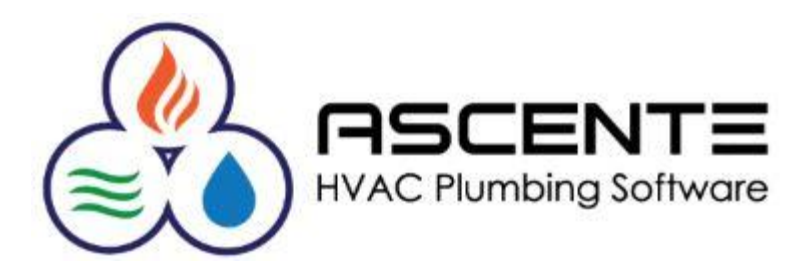

# Ascente **Enhanced Business Intelligence**

### Report & Dashboard Creation Solution

Presenter: Mark Allman **July 2018** 

www.compusource.com

http://www.servicecontractorsoftware.com/

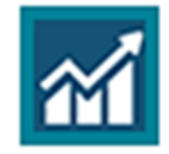

**Enterprise BI** 

The *Ascente – Enterprise Business Intelligence* application make it possible for you to create your own reports and dashboards using the Ascente & Traverse databases specifically as you need them to be.

When viewing a report or dashboard using the Ascente EBI app, you will be able to interactively filter, sort or edit as necessary.

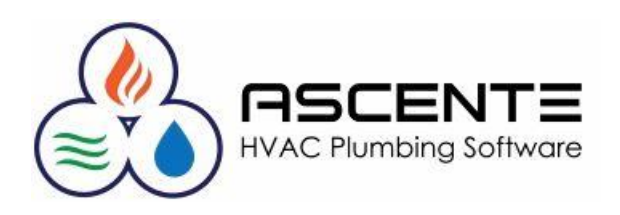

#### **Overview**

Ascente EBI is a stand alone application. While it does access the Ascente and Traverse databases, neither the Ascente or Traverse clients are required to run Ascente EBI on a workstation.

Ascente EBI has *Business Categories* that are groupings of common *Data Sources.* The *Data Sources* determine the SQL databases and tables that Ascente EBI users will have access to in order to create reports and dashboards. Each *Data Source* references an SQL View.

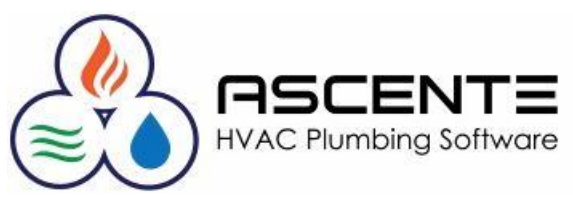

#### **Features**

- The *Business Categories* allow you to easily select groupings of related *Data Sources* from the Ascente and Traverse SQL databases for your reports and dashboards. Users will be assigned the *Data Sources* that they can access for their reports and dashboards.
- Report Types
	- *Standard – Rows and Columns*
	- *Drilldown*  Allows for up to three levels of drilldown information *(IE: Service Order -> Work Order -> Work Order lines)*
	- *Matrix*  Allows users to drill through summary to underlying detail information from a single data cell
- You can add calculated columns *(IE: Sell – Cost = Profit)*
- You can add many types of graphs to visually present the information. *(IE: Pie, Bar, Column, Area …)*

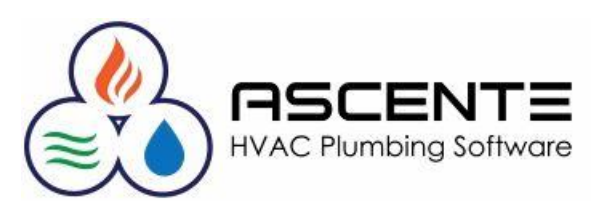

#### **Features** *(continued)*

- You can sort and subtotal the data as you need.
- You can customize the field descriptions so they are called what you want them to be.
- The reports can easily be exported to a pdf or an Excel spreadsheet file.
- You can view the dashboards and reports on a mobile device using the *Jonas Enterprise BI* app. This will allow you to have immediate access to your current key business information from anywhere your device can access the internet.

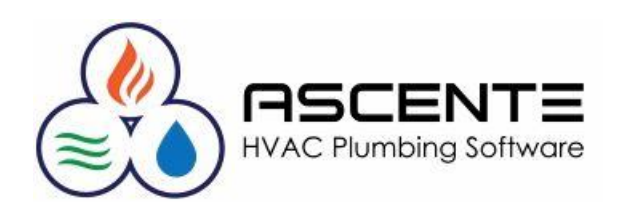

#### **Remote Access Requirements**

You will need:

- The Ascente EBI program installed on your server
- •A firewall port opened for Ascente EBI
- •User logins and passwords setup in Ascente EBI
- The Jonas Enterprise BI client app installed on your pc, android or iOS device
- •An internet connection

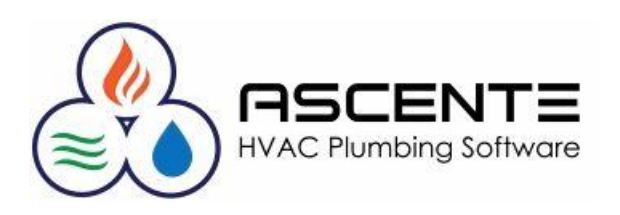

### **Security**

- User access requires a valid user id, password and site id
- Your data access is secured with user security roles that will be determined and assigned to each user.
- Remote access will require that the EBI app be installed.

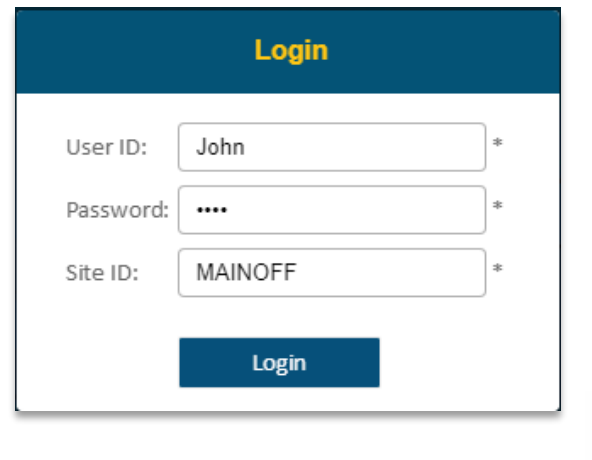

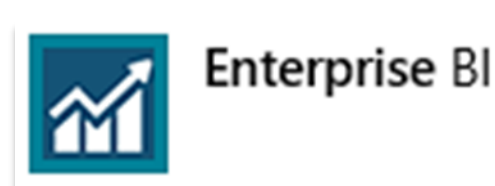

Android App

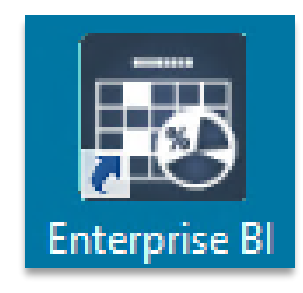

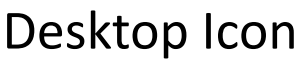

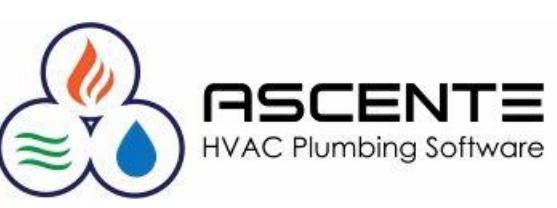

### Enhanced Business Intelligence **Dashboard Example**

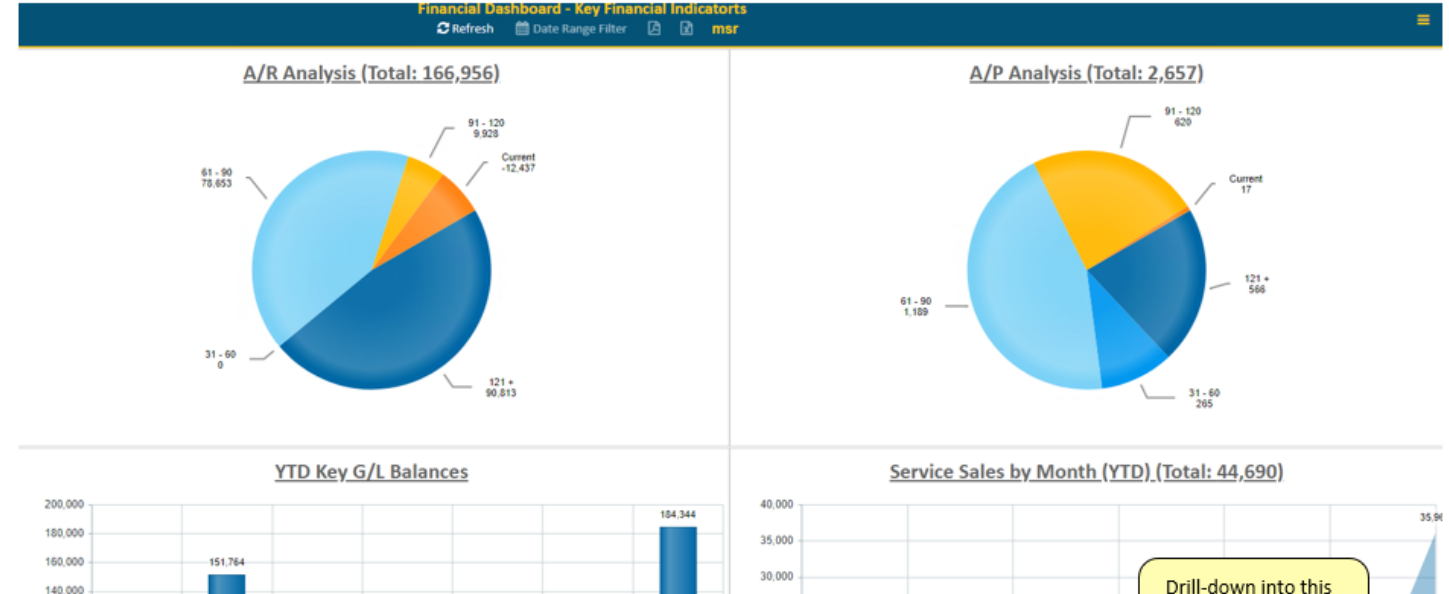

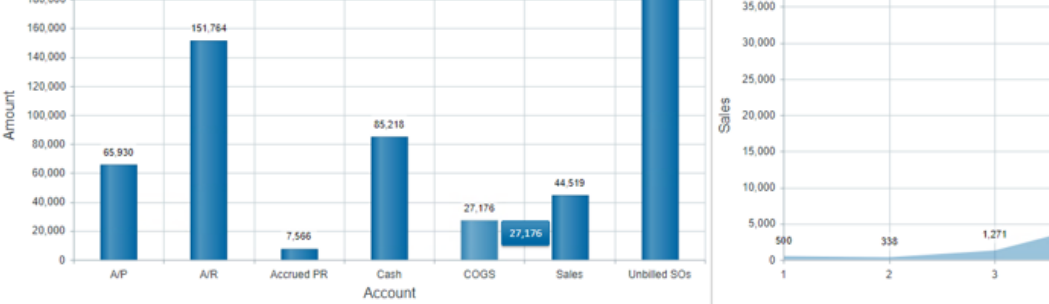

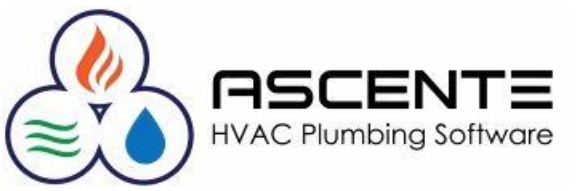

5,095 to see the

sales details

1,200

 $\overline{\phantom{a}}$ 

355

6

5.059

 $\overline{4}$ 

Month

### Enhanced Business Intelligence **Dashboard Drill-Down Example**

Drag a column header and drop it here to group by that column

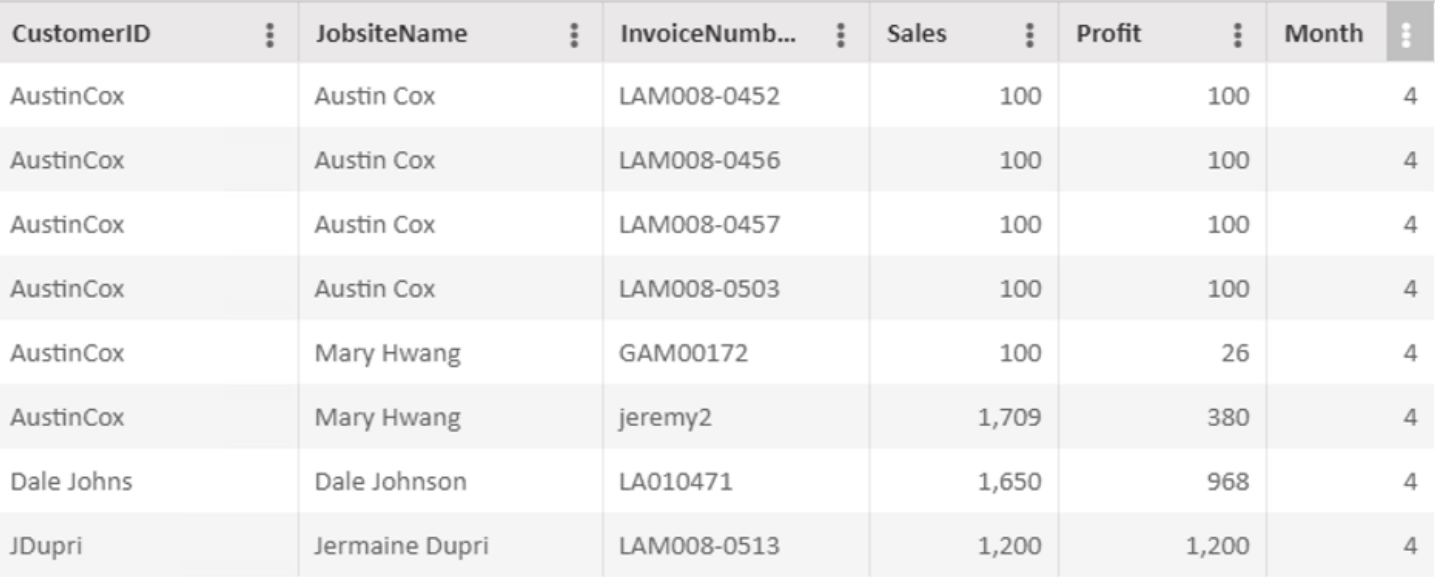

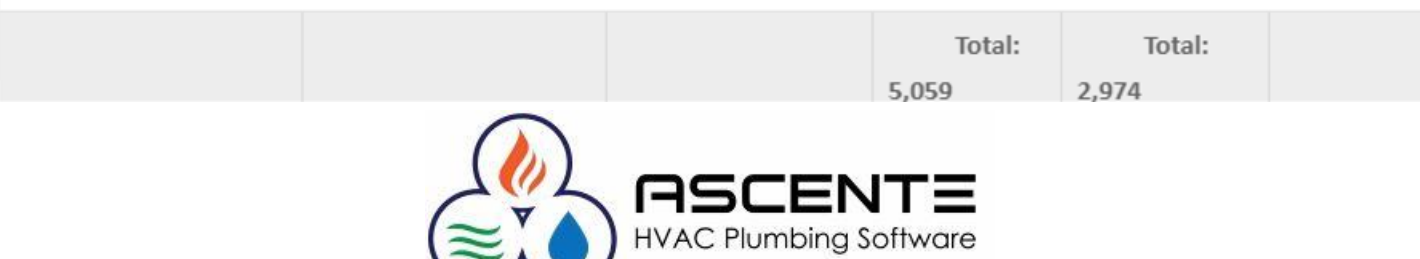

#### **Matrix Report Example**

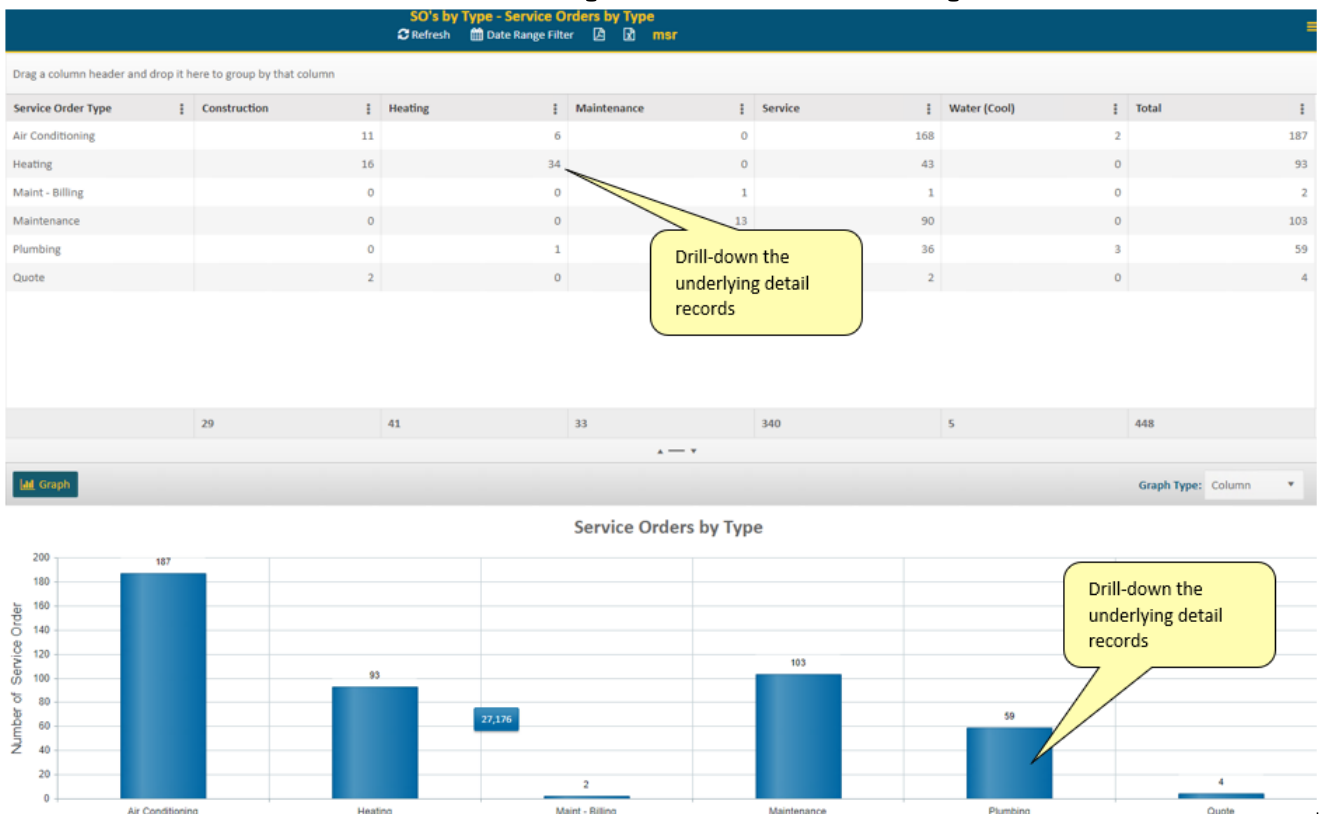

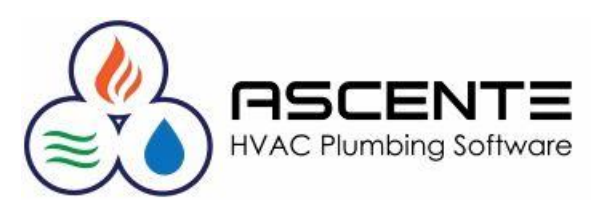

Service Order Type

## Enhanced Business Intelligence **3 Level Reporting Example**

#### By Jobsite by Component by Detail History for the Jobsite &Component

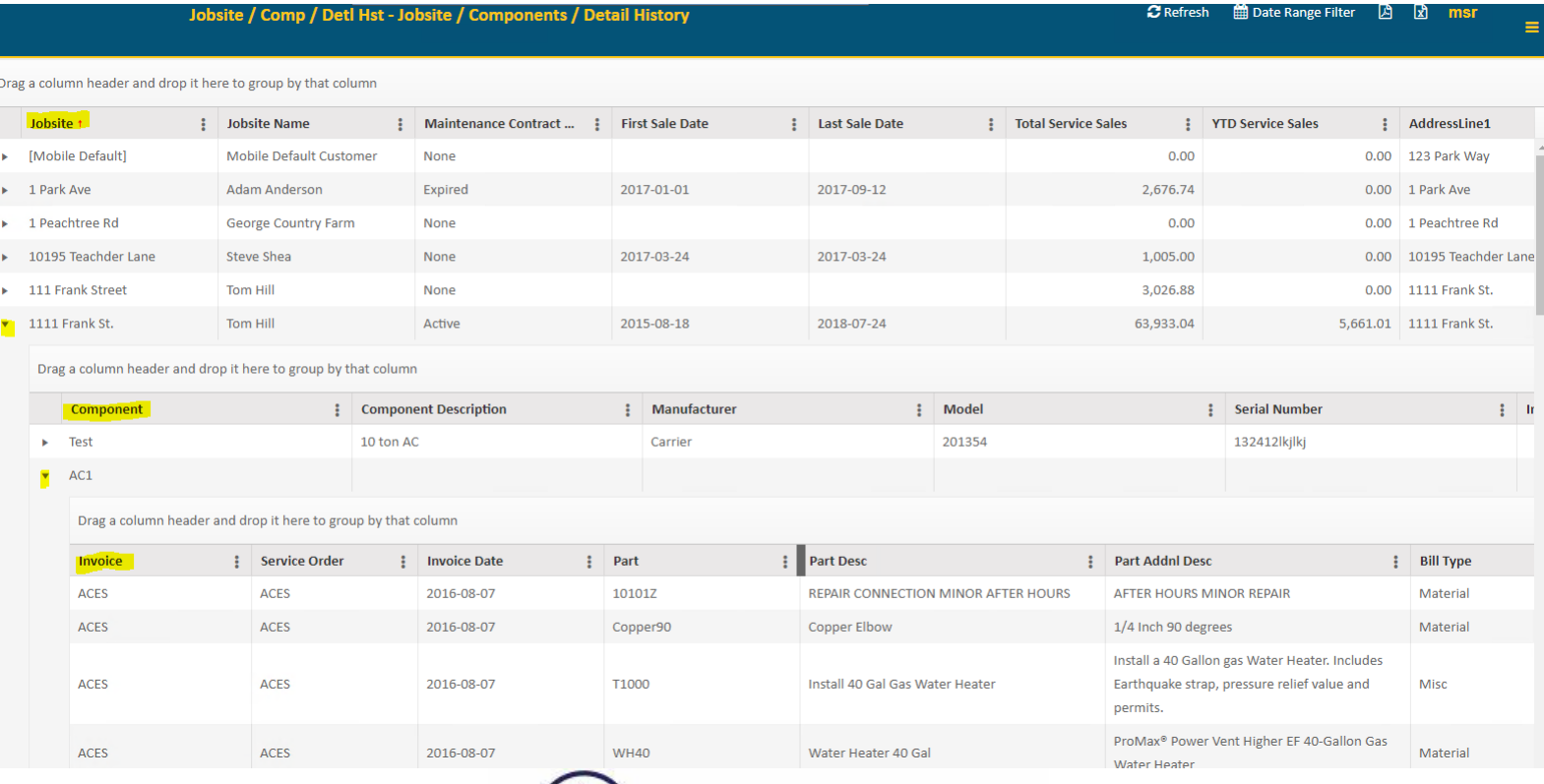

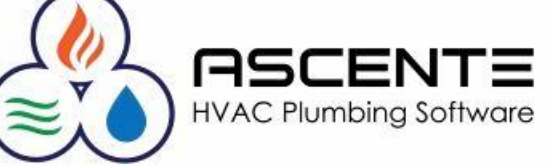

# Thank You!

We thank you for attending or watching this webinar and for choosing Ascente.

Please let us know if you have any questions or world like a follow-up call to discuss this in more detail.

More training videos like this are available on our website [www.compusource.com](http://www.compusource.com/)

<http://www.servicecontractorsoftware.com/>

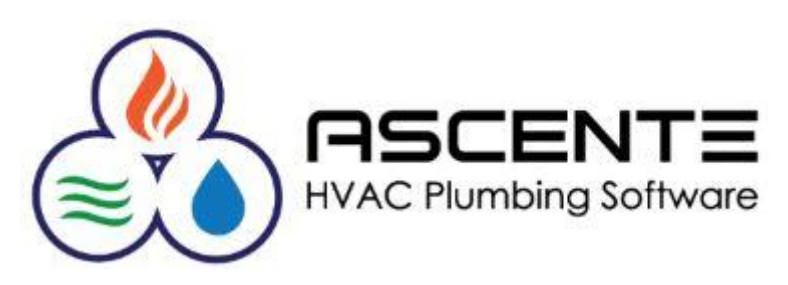